*4.*連続量の導入

## **4-1.**共分散分析

- ■従属変数に影響を与えるような交絡変数の影響を除去したうえで、要因の効果を検討す るための方法.
- ■条件付平均の比較を行なうので,誤差分散が小さくなり,検出力が高くなる.また,共 変量に関して差があるグループ間での比較を,より公平に行なうことができる.
- ■やり方は単純で,分散分析の画面にある「共変量」に,交絡変数をいれてやるだけでい い.以下では,対応の無い要因が 1 つ,交絡変数が 1 つの場合について説明を行う.

・回帰の等質性の確認を行うために交互作用項を分析に投入するので,共変量については 平均値でセンタリングしておく(これは連続量のかかわる交互作用を分析する場合一般に 当てはまる).

**Tips**:GLM の手続で重回帰分析

- ・ 先述の通り,重回帰分析は GLM の特殊形.ゆえに,固定因子をなくして共変量のとこ ろに複数の連続変数を入れれば,GLM の手続きで重回帰分析が行える,
- ・ また,固定因子を増やしたり交互作用をモデルで指定したりすれば,より複雑なモデル による分析も可能. 固定因子についてはエフェクトコーディングされた結果.
- ・ 個々の偏回帰係数が出力されないのは不便だが,3 水準以上のカテゴリ変数がある場合 や連続変数が多い場合に,後述する simple slope analysis を簡単に行えるというメリット がある(重回帰だといちいち積の項を作らねばならないので).予測変数の数が多い場合 は,一旦 GLM で simple slope analysis を行って,有意だったもののみ回帰分析で傾き等 を算出するほうが効率がよい(そもそもあまり予測変数が多すぎるのは問題だが・・・)

■方法

- ・「分析」-「一般線形モデル」-「一変量」を選択.
- ・今回は従属変数に妬み感情,要因に優越属性を投入し,cse (se をセンタリングしたもの) を共変量ボックスに投入.

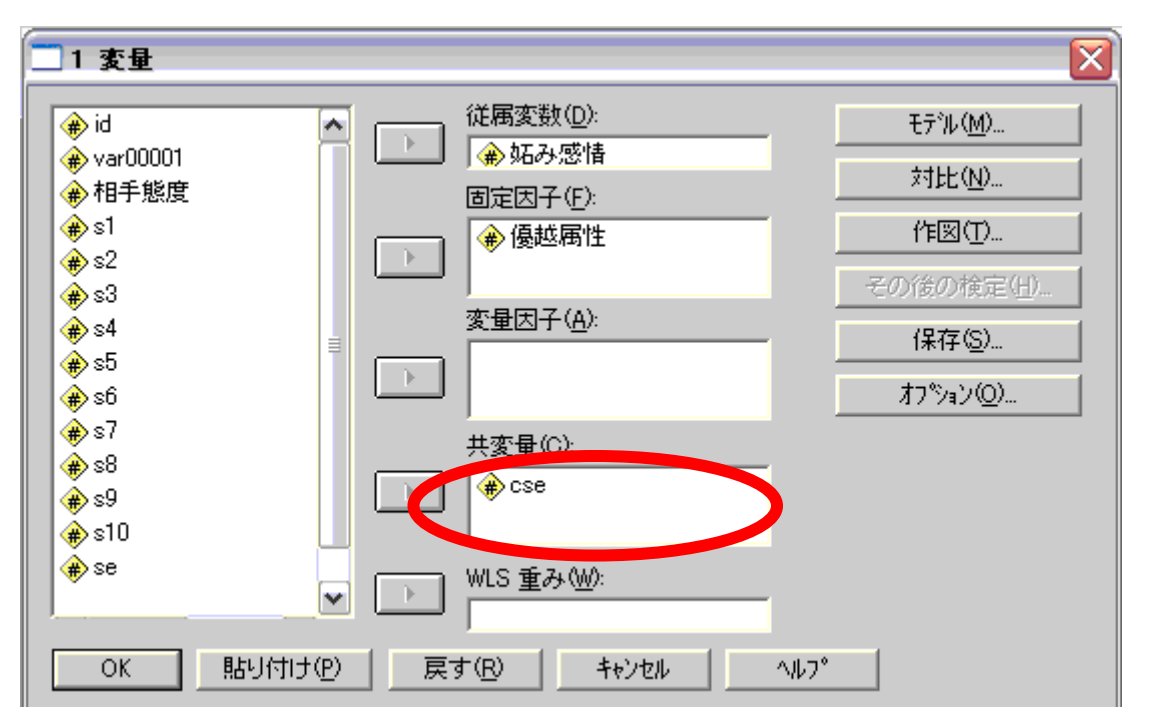

・これだけで共分散分析は実行できるのだが,共分散分析には大事な前提がある.「要因の 各水準で,偏回帰係数が等しい」という回帰係数の等質性の仮定である。これは要因(優 越属性)と共変量(cse)の交互作用が有意でないということに相当する.有意であれば 仮定が満たされないことになり,共分散分析を行うことができない.上記の段階から, 交互作用を検討するためには,まず「モデル」ボタンをクリックする.すると,以下の ような画面が現れる.これは,要因や共変量のうち,どんな効果を組み込むか選択する 画面である.

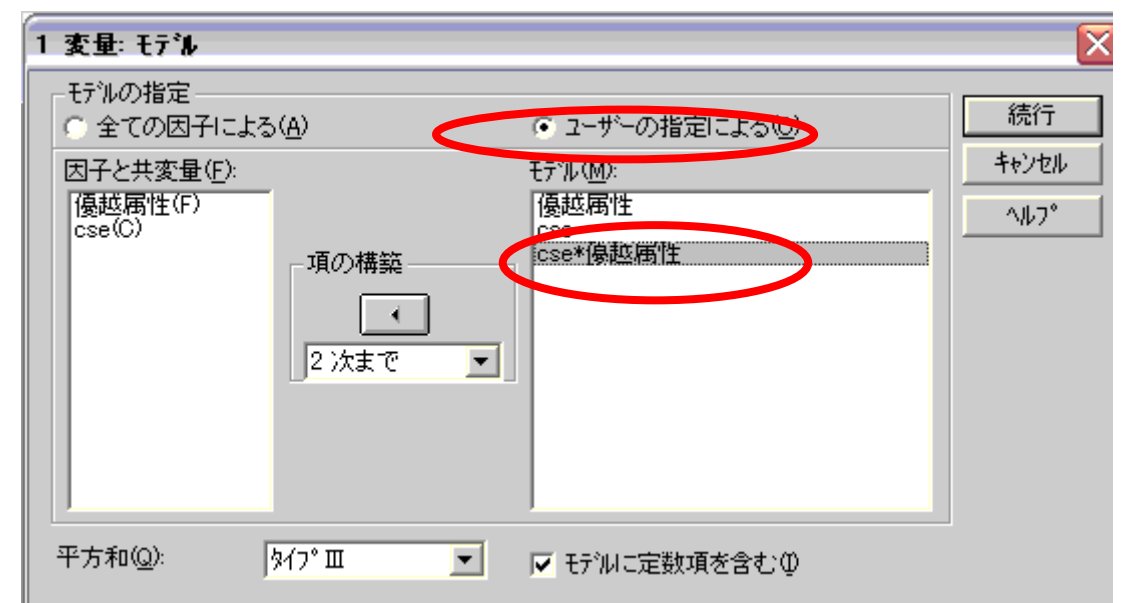

まず,「モデルの指定」の「ユーザーの指定~」にチェック(デフォルトは全ての). そし て,因子や共変量を選択肢,さらに,要因と共変量の交互作用項を追加.普通の共分散分 析を行う場合には,最後の項がない.ちなみに,ここでは平方和のタイプも選択できるが, タイプⅢのままにしておけばよい.

■結果

・まず,優越属性\*cse の交互作用が有意であったか否かを見る.下から,優越属性\*cse の 交互作用は有意でないことがわかる.これが確認できれば,優越属性\*cse をのぞいたモ デル,つまり共分散分析を行うことができる.先ほどの「モデルの指定」で"全ての要 因による"を選択すれば,自動的にそうなる(もちろん,モデルボックスから優越属性 \*cse を外しても結果は同じ).

被験者間効果の検定

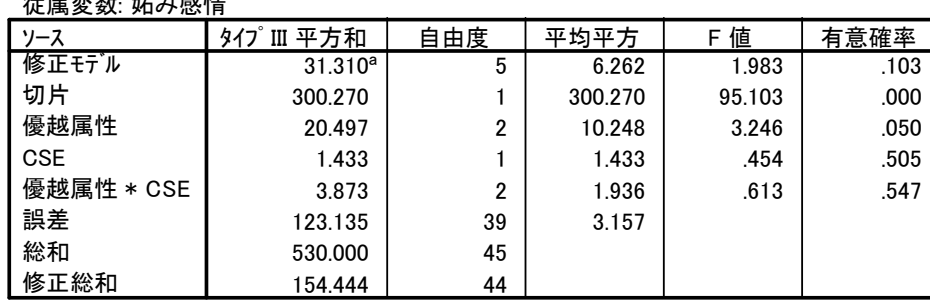

a. R2乗 = .203 (調整済みR2乗 = .101)

·以下は,共分散分析の結果. 今回は共変量 cse の効果は有意ではなかった. 一方, 優越属 性の効果は有意であった.

#### 被験者間効果の検定

#### 従属変数: 妬み感情

 $W = +w + r - r + r$ 

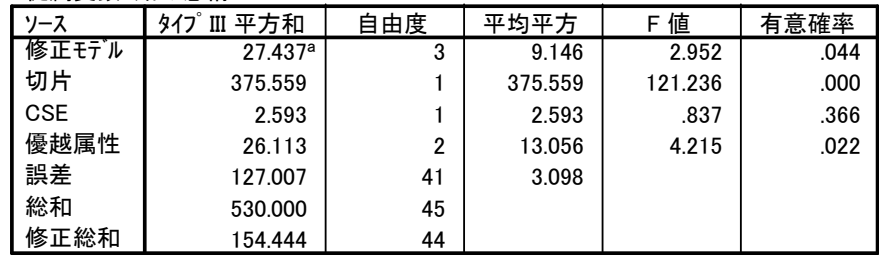

a. R2乗 = .178 (調整済みR2乗 = .117)

・下に,平均値と推定周辺平均を表示した.値が異なるのがすぐにわかる.共分散分析は 調整平均(cse が 0 の場合)を利用しているので,得点等は推定周辺平均のほうを検討す る.

#### 推定値

#### 従属変数: 妬み感情

|      |                      |      | 信頼区間<br>95% |       |
|------|----------------------|------|-------------|-------|
| 優越属性 | 平均値                  | 標準誤差 | 下限          | └限    |
| 容姿   | $3.835^{a}$          | .456 | 2.915       | 4.756 |
| 学歴   | $1.956$ <sup>a</sup> | .470 | 1.007       | 2.906 |
| 豊かさ  | 2.875 <sup>a</sup>   | 480. | 1.905       | 3.844 |

a. モデル : CSE = .0000 での共変量で推定します。

・多重比較:共分散分析ではその後の検定ボタンでの多重比較はできないので,二元配置 のところでやったように、オプション一平均値の表示の"主効果の比較"にチェックを 入れる方法を使う. 今回は Bonferroni を選択している. 以下の結果から, cse の影響を除 いても容姿条件と学歴条件の差が有意であることがわかる.

### ペアごとの比較

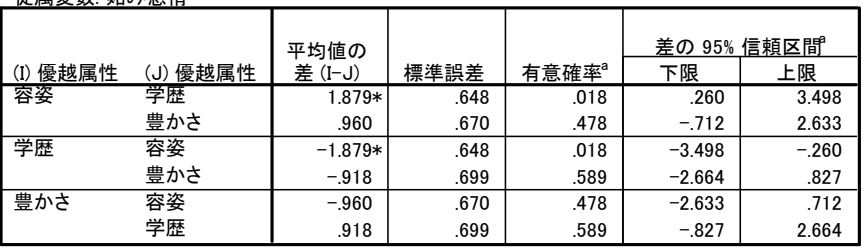

推定周辺平均に基づいた

従属変数: 妬み感情

\*. 平均値の差は .05 水準で有意です。

a. 多重比較の調整: Bonferroni.

### **4-2.**連続量を含む交互作用の分解

■連続量が絡む交互作用が有意になり、要因と共変量の単純効果を検討したいことはよく ある.

 例:調節変数が性格特性に関する連続量である,共分散分析をしようとしたら回帰係数 の等質性の仮定が棄却されてしまった,事前―事後デザインでの実験の分析など.

■分析の前提として、連続量を投入する場合は、変数をセンタリングする必要がある. こ れは,連続量と交互作用の間の相関を抑制し,多重共線性の問題を避けるため.但し. ジョンソン=ネイマン法の有意区間の計算では,解釈のし易さという観点からセンタリン グされていない変数を用いることが勧められている(Aiken & West, 1996, p134).

## **4-2-1.**ジョンソン・ネイマン法:

- :1 つが 2 値のカテゴリ変数(d),1 つが連続量(X)の場合の方法
- ■連続量のどの範囲において要因の単純効果が有意になるか検討する方法. region of significance(有意区間)を計算する.
- ■何よりもまず,交互作用のプロットを作って,その形を見る必要がある(交互作用が ordinal であるか disordinal であるか).さらに,2 つの回帰直線が交差する点を計算する. graph

/scatterplot(bivar)= $X$  with Y by d.

今回では、次項に示すようなものが出来上がっている.

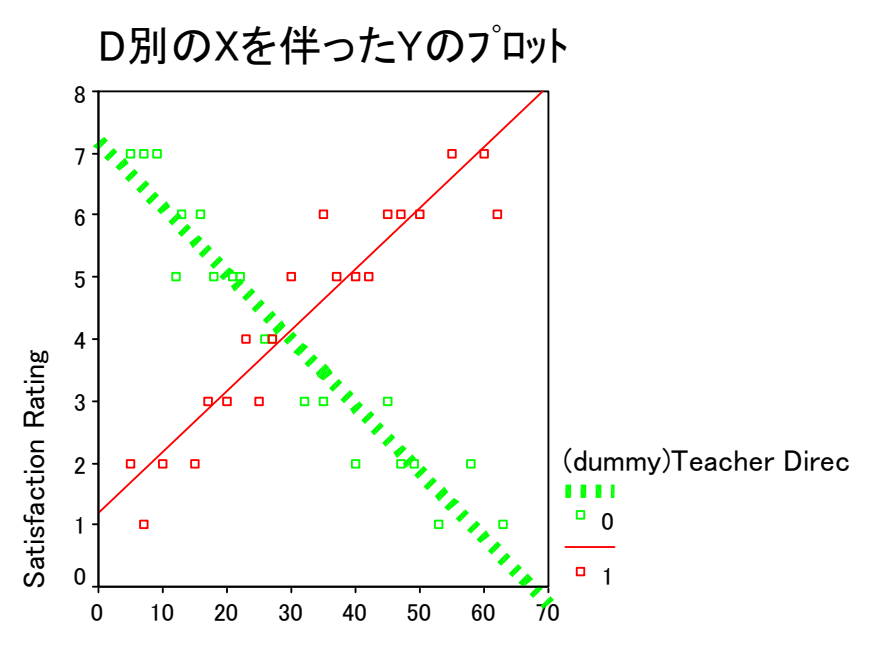

Tolerance of Ambuguity

## ■d の効果が有意となる範囲の境界値は

$$
X = \frac{-B \pm \sqrt{B^2 - AC}}{A} \,\,\text{C} \,\,\text{R} \,\text{C} \,\text{R} \,\text{D} \,\text{D} \,\text{A}.
$$

\*この ABC の値の求め方について、いくつかの方法がある. ■Huitema(1980)の方法

$$
A = \frac{-F_{\alpha}}{N-4} (SS_{res}) (\frac{1}{\sum x_i^2} + \frac{1}{\sum x_i^2}) + (b_1 - b_2)^2
$$

$$
B = \frac{F_{\alpha}}{N-4} (SS_{res}) (\frac{\overline{X}_1}{\sum x_1^2} + \frac{\overline{X}_2}{\sum x_2^2}) + (a_1 - a_2)(b_1 - b_2)
$$

$$
C = \frac{-F_{\alpha}}{N-4} (SS_{res})(\frac{n_1 + n_2}{n_1 n_2} + \frac{\overline{X}_1^2}{\sum x_1^2} + \frac{\overline{X}_2^2}{\sum x_2^2}) + (a_1 - a_2)^2
$$

ここで

- $\cdot \sum x_1^2, \sum x_2^2$  $x_{1}^{2},\sum x_{2}^{2}=$ 2 群それぞれの連続量 X の平方和(分散の標本数倍)
- ・ $\overline{X}_1, \overline{X}_2 = X$ の平均値(mean1,2)
- ·  $a_1$ , $a_2$  =標準化されていない偏回帰係数(slope1,2)
- $\cdot$  *b*<sub>1</sub>,*b*<sub>2</sub> =切片(int1,2)
- ・ *SSres* =2 群それぞれの回帰を行った時の誤差平方の和(sumresid)
- **・** *F***<sub>α</sub> =F**(1,N-4)の臨界値(fcrit)
- これらの変数を SPSS で計算するために求める必要がある。ほとんどはカテゴリ変数の水準 ごとに分析をすれば求められる.

■また,Pedhazur(1982)では,

$$
A = \frac{-F_{\alpha}}{N-4} (SS_{res})(\frac{1}{SS_{x(1)}} + \frac{1}{SS_{x(2)}}) + (b_1 - b_2)^2
$$

$$
B = \frac{F_a}{N-4} (SS_{res}) \left( \frac{\overline{X}_1}{SS_{X(1)}} + \frac{\overline{X}_2}{SS_{X(2)}} \right) + (a_1 - a_2)(b_1 - b_2)
$$

$$
C = \frac{-F_{\alpha}}{N-4} (SS_{res})(\frac{n_1 + n_2}{n_1 n_2} + \frac{\overline{X}_1^2}{SS_{X(1)}} + \frac{\overline{X}_2^2}{SS_{X(2)}}) + (a_1 - a_2)^2
$$

としている.

ここで, Huitema の方法と違うのは、分母にあるのが (1) (2) , *SS <sup>X</sup> SS <sup>X</sup>* =カテゴリ変数の水準内で回帰を行った時の,X の平方和

であること.

■一方, Aiken & West(1996), Jaccard &Turrisi (2003) で紹介されている Portoff (1964)の 方法では,

$$
A = \frac{-2F_{\alpha}}{N-4} (SS_{res})(\frac{1}{SS_{x(1)}} + \frac{1}{SS_{x(2)}}) + (b_1 - b_2)^2
$$

$$
B = \frac{2F_a}{N-4} (SS_{res}) \left( \frac{\overline{X}_1}{SS_{X(1)}} + \frac{\overline{X}_2}{SS_{X(2)}} \right) + (a_1 - a_2)(b_1 - b_2)
$$

$$
C = \frac{-2F_{\alpha}}{N-4} (SS_{res}) (\frac{n_1 + n_2}{n_1 n_2} + \frac{\overline{X}_1^2}{SS_{X(1)}} + \frac{\overline{X}_2^2}{SS_{X(2)}}) + (a_1 - a_2)^2
$$

 $\overline{C}$ , F<sub>a</sub>は自由度(2,N-4) のα%水準の臨界値であるとしている.

\*分析のためのシンタックス,以下に示したのは Pedhazur(1982)の方法. ss1 の値を変えれば Huitema(1980)の方法になる.

compute term1=(fcrit/(n1+n2-4))\*sumresid. compute terma=term1\*(-1). compute  $a = ((terma) * ((1/ss1) + (1/ss2))) + (slope1 - slope2) * *2)$ . compute b=(term1\*((mean1/ss1)+(mean2/ss2)))+((int1-int2)\*(slope1-slope2)). compute  $c=(\text{terma})*((n1+n2)/(n1*n2)))+((\text{mean1}**2)/ss1)+((\text{mean2}**2)/ss2)) +((\text{int1}-\text{int2})**2)$ . compute RegionU= $((b*(-1))+(sqrt((b**2)-(a*c))))/a$ .

compute  $\text{RegionL} = ((b*(-1)) - (\text{sqrt}((b**2) - (a*c))))/a.$ 

List RegionU RegionL.

Frass & Newman (1997)より抜粋.

・このシンタックスを実行すると,有意区間が産出される.意味としては, X<Region L RegionU<X の範囲で, d の効果が 5%水準で有意になる.

■解釈上の注意点

- ・有意区間の上限値・下限値は同時的ではない(一方がありえない値をとることがある. そ の場合、サンプルの分布の範囲を超えるものは無意味であると看做す).
- ・算出した有意区間に,サンプルの何%が該当するかを検討する必要→含まれる割合が少な い場合,実質的な意味がない.

☆実際にやってみましょう練習問題4

・peda.sav を開く.

- ・rating が従属変数(満足度). 連続量が x(曖昧耐性), d はグループを示すダミー変数(0=支 配的教師, 1=非支配的教師), de は両者の交互作用である. また, e はエフェクトコー ディング(後述)を行ったダミー変数(-1=支配的教師, 1=非支配的教師)である.変数 x が センタリングされていないので,センタリングする.そして,センタリングした変数 xc と d,e それぞれとの積の項を作成する(それぞれ dxc,exc).
- ・センタリングとコーディングの効果見るために,x,d, de, e, xe, xc, dxc,exc の相関係数を 計算する,
- ・まず,d の各群ごとに回帰分析を行い,必要な情報を集め,テキストファイルに","区 切りで入力しておく.テキストファイルの 1 行目に変数名を入力しておくと後が楽.
- ・fcrit の値はエクセルで求められる=FINV(確率,自由度 1, N-4).
- ・データの新規作成を選択し,入力したテキストファイルからデータを読み込む.
- ・最後に,シンタックス(JN.sps)を実行する,

### **4-2-2.simple slope analysis**:

- ・任意の地点での要因の単純効果を検討する方法.
- ・Aiken & West(1996)は平均±1*SD* での検討を薦めているらしいが,どこで検討するかはあ くまで恣意的である.鵜呑みにせず,研究目的と照らし合わせてどの地点で検討を行う か考える必要がある.
	- Ex.抑うつ傾向が特に強い人に対してある介入が効果的かどうか検討したい場合 →+1*SD* で検討することに意味があまり無い.
- ・また,「ある地点で有意か否か」というのは,「どこから有意か」と比べて情報が少ない ことに注意.
	- →2水準の1カテゴリ1連続量の場合,ジョンソンーネイマン法を使うほうがよい.
- →simple slope でも,平均と±1*SD* の効果を示すだけではなく,1 つの連続量の値によっ て他のものの効果(推定周辺平均の差や偏回帰係数)がどのように異なるかを示したほ うがよい.
- ・SPSS では,simple slope analysis は回帰でも GLM でも実施できる.しかし,カテゴリ変数を dummy coding(0と1)している場合, SPSS の重回帰モデルの分析と分散分析(GLM)の結果 が一致しない. 一方, effect coding(-1,0, 1 あるいはー1, 1)を行うと, バランスドデザイン の場合に,GLM と結果が一致する.コーディングに関しては後述.

### ■考え方

・交互作用を含む分析をモデル化すると,以下のようになる. X は要因, Z は連続量(セン タリング済み), XZ は積の項を示している.

$$
Y = \alpha + \beta_1 X + \beta_2 Z + \beta_3 ZX + \varepsilon
$$

・上式は

$$
Y = \alpha + (\beta_1 + \beta_3 Z)X + \beta_2 Z + \varepsilon
$$

- $\zeta$ 変換することができる。この式から,  $\beta_1$ は, Z=0(ここでは平均値)の時の, X の 1 ポイ  $\angle$ )トの効果(つまりは 2 群の差)であることがわかる. そして,  $\beta_3$ は Z の変化によって X の効果(2 群の差)がどの程度増強/抑制されるかということを示している. そして, β1の 有意性検定は,差の有意性の検定と同義である.
- ・このことを利用すれば,0 となる地点を変更してやれば,任意の地点での 2 群の差を求め, その有意性検定することができる.
	- ie.センタリングする前の連続量を A とすると, 上記では *Z* = *A* − *A*.としている.

もし,+1SD 地点での X の効果を検定したければ *Z* = *A* − (*A* +1*SD*).で新たに変数

を作成して,X との積の項を作り,主効果と積の項を分析に投入する.

- $\cdot$  X も連続量である場合,  $\beta_1$ は Z が 0 のときの, X の 1 単位の変化が Y に及ぼす影響とな る.この場合も,Z が 0 となる地点を変更してやれば,任意の地点での X の 1 単位の変 化が Y に及ぼす影響の大きさを検討できる.
- ■方法(平均±1SD で検討する場合)

<回帰の場合>

- ・±1SD の値でセンタリングした変数(Zlow, Zhigh)を作成する.
- · 次に, Zlowと Zhigh それぞれと e の積の項を作成する(GLM で行う場合は不要).
- · Zlowと Zhigh ごとに独立変数に主効果, 積の項を入れて分析を行う.
- ・要因にかかる係数の値およびその検定結果を参照する.ちなみに,交互作用にかかる係 数と有意性は不変.

<GLM の場合>

方法その 1

 $\cdot$  Y を従属変数, X がカテゴリ変数, Z が標準化された連続変量だとして, Y を X と Z の

主効果および交互作用で説明するモデルを作成し,「オプション」で X の主効果の比較に チェックを入れた状態で「貼り付け」ボタンを押すと,以下のようなシンタックスが表 示される。

- UNIANOVA
	- Y BY X WITH Z
	- $/METHOD = SSTYPE(3)$
	- $/$ INTERCEPT = INCLUDE
	- /EMMEANS = TABLES(X) WITH(Z=MEAN) COMPARE ADJ(LSD)
	- $/CRITERIA = ALPHA (05)$
	- $/$ DESIGN = X Z X $*$ Z .
- ·ここで, EMMEANS サブコマンドの WITH (Z=MEAN) は, Z が MEAN=平均値の地点で 単純効果を検討するということを意味している。したがって,この MEAN の値を色々指定し てやることで,様々な地点での X の効果を検討することができる。 Z が 1,-1 の時の値を 検討する場合には,下のようにシンタックスを書き換える。
- UNIANOVA
	- Y BY X WITH Z
	- $/METHOD = SSTYPE(3)$
	- /INTERCEPT = INCLUDE
	- /EMMEANS = TABLES(X)  $WITH(Z=-1)$  COMPARE ADJ(LSD)
	- /EMMEANS = TABLES(X)  $WITH(Z=1)$  COMPARE ADJ(LSD)
	- $/CRITERIA = ALPHA(05)$

 $/$ DESIGN = X 7  $X*$ 7

- とする,これで,Z=-1(低)と Z=1(高)の地点での X の効果を検討していることになる。出力 の推定周辺平均の「推定値」の表には, Z が指定した値であるときの推定値等が, 「ペア ごとの比較」欄には検定結果が表示されている。
- ・なお,要因が 2 つ以上(仮に X と A)あり,それらの交互作用について単純効果を検討した い場合には,TABLES の後ろあたりに COMPARE(X)だとか COMPARE(A)といれて,どち らの単純効果を検定したいのかを指定する。

方法その 2

- ・±1SD の値でセンタリングした変数(Zlow, Zhigh)を作成する.
- ・GLM の分析ボックスで X を固定効果, Zlow, Zhigh をそれぞれ共変量のボックスにいれ, モデル指定で交互作用を指定する.
- · X の効果の有意性を確認する. やはり交互作用は不変.

☆実際にやってみましょう練習問題⑤

- ・peda.sav を用い,X の±1SD のポイントで d もしくは e にかかる係数が有意か否かを確 認する.
- · X の任意の値において、d にかかる係数が有意になるか否かを確認する.

### **Tips**: **3** 水準以上あるカテゴリ変数と連続量の交互作用の検定

カテゴリ変数が 3 水準以上である場合,ダミー変数 2 つ以上と連続量の交互作用の項がで きる.この場合,それぞれにかかる係数を見ても,交互作用全体の評価ができない.全体 としてのダミー変数と連続量の交互作用の有意性を検定するためには,主効果だけを入れ たモデルをステップ 1,交互作用に関わる要素を入れたモデルをステップ 2 で投入する階 層的重回帰分析を行う.そして,分散説明率の変化の有意性を検討する.

## **4-3.**変数のコーディング:**dummy coding** と **effect coding**

・回帰分析では,質的変数をコーディングしてダミー変数として分析に投入する.

・代表的なコーディングには,dummy coding(参照群:0,ターゲット群:1)と effect coding(対 照群: -1,対比しない群: 0,ターゲット群:1)がある. 例えば, 地域という変数に府中, 立川,国立という 3 水準があった場合,

Dummy coding

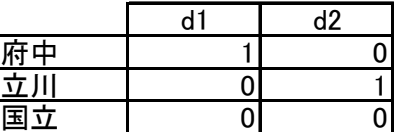

Effect coding

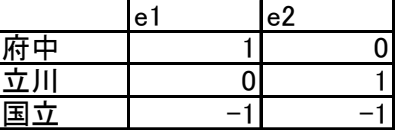

となる.

- · dummy coding の場合, それぞれダミー変数にかかる係数が解釈しやすい. 例えば, d1 は 府中と国立の差を現す(全ての交互作用項を書くとわかる).しかし,dummy coding では, 主効果の項と交互作用の項との間に相関が生じてしまう→多重共線性が心配
- ・一方, effect coding の場合, e1 にかかる係数は全平均と府中の差を現す. Effect coding を 行うと,主効果と交互作用の相関を抑制することができる.また,バランスドデザイン の下で, SPSS での回帰と GLM の結果が一致する.

## **4-4.**媒介分析

・ある変数 A の B に対する効果は,変数 C を媒介しているかもしれない→媒介分析

→プロセスの検討

 Ex.MS操作が内集団バイアスに及ぼす影響は,集団の実体性認知を媒介している(Castano et al, 2002).

→代替説明の排除

Ex.MS 操作の効果は、不快感情に媒介されない.

・媒介が成立する条件(Baron & Kenny,1986).

まず,下記の式を立てる.

 $y = \beta_{10} + \beta_{11}X + \varepsilon_1 \cdot \cdot \cdot (1)$ 

 $Me = \beta_{20} + \beta_{21}X + \epsilon_2 \cdot \cdot \cdot (2)$ 

 $y = \beta_{30} + \beta_{31}X + \beta_{32}Me + \varepsilon_3 \cdot \cdot \cdot (3)$  ただし,*Y*=従属変数,*X*=独立変数,*Me*=媒介変数 ここで,

- ① (1)式で *X* が *Y* を予測 *b11* が有意
- ② (2)式で *X* が *Me* を予測 *b21* が有意
- ③ *X* の影響を統制しても,*Y* の影響が有意,つまり *b32* が有意
- ④ *X* の影響が,*Me* を投入した後に有意に小さくなっている.b11 と比べて,b31 の値 が有意に小さくなっている・・・Sobel test,Aroian test ,Goodman test のいずれかを行う.

■方法

- ・①~③については,式の通りに(重)回帰分析を行えばよい.
- ・ 回帰係数の減少具合の検定については,偏回帰係数b*11*(標準偏回帰係数でないことに注 意)とその標準誤差σβ11,および  $β_3$ <sub>2</sub> とその標準誤差σβ32を算出し, 以下の式で値を算出 し,それを標準正規分布表と比較して有意か否かを判断する.

Sobel Test 
$$
z = \frac{b_{11} * b_{32}}{\sqrt{b_{32}^2 * \sigma_{b11}^2 + b_{11}^2 * \sigma_{b32}^2}}
$$

$$
\text{Aroian Test} \quad z = \frac{b_{11} * b_{32}}{\sqrt{b_{32}^2 * \sigma_{b11}^2 + b_{11}^2 * \sigma_{b32}^2 + \sigma_{b11}^2 * \sigma_{b32}^2}}
$$

Goodman Test 2 32 2 11 2 32 2 11 2 11 2 32  $v_{11} \cdot v_{32}$  $b_{32}^2*\sigma_{b11}^2+b_{11}^2*\sigma_{b32}^2-\sigma_{b11}^2*\sigma_{b2}^2$  $z = \frac{b_{11} * b}{\sqrt{a_{11} + b_{12}}}$ \*  $\sigma_{b11}^2 + b_{11}^2 * \sigma_{b32}^2 - \sigma_{b11}^2 * \sigma$  $= \frac{b_{11} *}{\sqrt{a_{11} + a_{12} + a_{13} + a_{13}}}$ 

- ・1%水準での両側検定の場合,臨界値は±2.576,5%水準での両側検定の場合,臨界値は± 1.960.
- ・なお, Preacher のサイト(http://www.psych.ku.edu/preacher/sobel/sobel.htm)
	- に,便利な計算フォームがある.

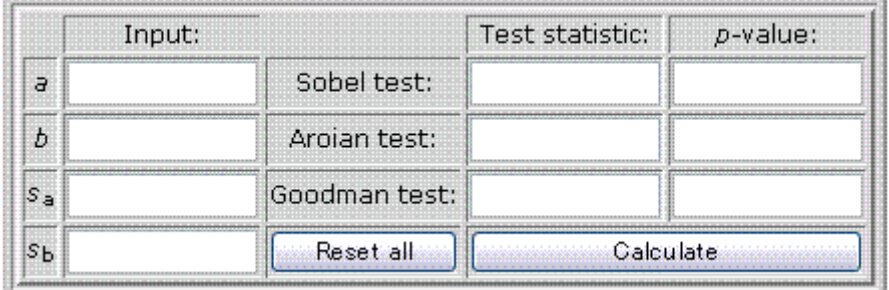

*a*,*b* はパス係数で *S*a,*S*bは標準誤差(詳細はサイトを参照のこと)

- · Preacher は Aroian Test の使用を推奨している. また, サンプル数が 50 以上であれば, Sobel Test と Aroian test の結果はほぼ一致する.
- ・Baron & Kenny(1986)が"Sobel Test"として広めたものは、実は Aroian test であるらしい.

## ・参考文献

- ・Aiken, L.S. & West G.W. (1996) Multiple Regression: Testing and Interpreting Interactions SAGE Thousand Oaks, CA : Sage
- ・Frass, J. W. & Newman, I (1997) The use of the Johnson-Neyman Confidence Bands and Multiple Regression Models To Investigate Interaction Effects: Important Tools for Educational Researchers and Program Evaluators. Paper presented at the Annual Meeting of the Eastern Educational Research Association.
- ・南風原朝和(2002) 心理統計学の基礎:統合的理解のために 有斐閣
- ・Huitema, B.E. (1980). The Analysis of covariance and alternatives. New York: John Wiley & Sons.
- ・Jaccard, J. & Turrisi, R.(2003) Interaction Effects in Multiple Regression(2nd ed). Sage University Papers Series on Qunatitative Applications in the Social Sciences,07-072.

Thousand Oaks, CA:Sage.

- ・森敏昭・吉田寿夫(編著) (1990) 心理学のためのデータ解析テクニカルブック 北大路書房
- ・Pedhazur E. J. (1982) Multiple Regression in Behavioral Research (2nd ed) Holt, Rinehart, and Winston: New York
- ・柳井晴夫・緒方裕光 (編著) (2006) SPSS によるデータ解析: 医学, 看護学, 生物学. 心 理学の例題による統計学入門 現代数学社

# ・参考ウェブサイト

- ・SPSS 入門:値の比較 http://www.psy.ritsumei.ac.jp/~hoshino/spss/ 立命館大学,星野祐司先生のサイト.対応のある要因が絡む誤差の調節等に関して,丁 寧に解説してくださっている。今回 2 要因以上の分散分析では、先生のサイトを大いに 参考にさせていただいた.また,一部のサンプルデータは,先生のサイトからダウンロ ードさせていただいたものである.
- ・岡田努の部屋 http://web.kanazawa-u.ac.jp/~tokada/ 金沢大の岡田努先生のサイト. SPSS の FAQ や小技など,役に立つ情報盛りだくさん.
- ・SPSS ときど記 http://www.ec.kagawa-u.ac.jp/~hori/spss/tokidoki0.html 香川大学の堀啓造先生のサイト.圧倒的な情報量を誇る.